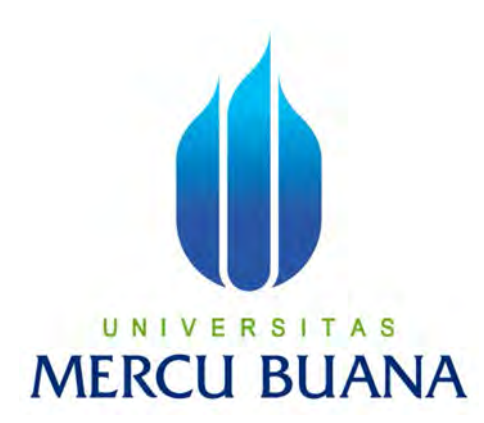

# **SISTEM INFORMASI AKADEMIK**

**BAGI GURU DAN ORANG TUA PADA TK MUTIARA BERBASIS WEB** 

**YULINDAH** 

**418121201134 S MERCU BUANA** 

> **PROGRAM STUDI SISTEM INFORMASI FAKULTAS ILMU KOMPUTER UNIVERSITAS MERCU BUANA JAKARTA**

> > **2016**

http://digilib.mercubuana.ac.id/

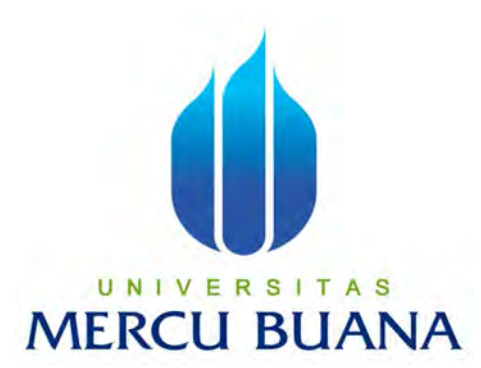

## **SISTEM INFORMASI AKADEMIK**

# **BAGI GURU DAN ORANG TUA**

**PADA TK MUTIARA BERBASIS WEB** 

*Laporan Tugas Akhir* 

Diajukan Untuk Melengkapi Salah Satu Syarat UN Memperoleh Gelar Sarjana Komputer Oleh:

**YULINDAH** 

**41812120113** 

## **PROGRAM STUDI SISTEM INFORMASI**

#### **FAKULTAS ILMU KOMPUTER**

#### **UNIVERSITAS MERCU BUANA**

### **JAKARTA**

**2016**

## **LEMBAR PERNYATAAN**

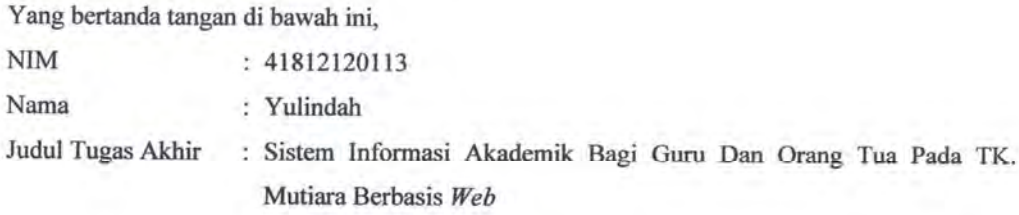

Menyatakan bahwa laporan tugas akhir saya adalah hasil karya sendiri dan bukan plagiat. Apabila ternyata ditemukan didalam laporan tugas akhir saya terdapat unsur plagiat, maka saya siap untuk mendapatkan sanksi akademik yang terkait dengan hal tersebut.

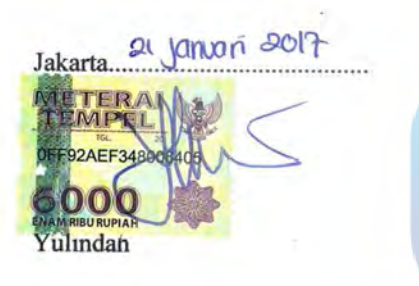

# UNIVERSITAS **MERCU BUANA**

#### **LEMBAR PERSETUJUAN SIDANG**

- NIM : 41812120113
- **NAMA** : Yulinda

Judul

: Sistem Informasi Akademik Bagi Guru dan Orang Tua Pada TK Mutiara Berbasis Web

TUGAS AKHIR INI TELAH DISETUJUI DAN DIPERIKSA  $-2016-$ Ug  $(2)$ Jakarta, ...... Sarwati Rahayu, ST. MMSI Dosen Pembimbing UNIVERSITAS

**MERCU BUANA** 

#### **LEMBAR PENGESAHAN**

 $\text{NIM}{}$ : 41812120113

: Yulindah Nama

Judul Tugas Akhir

: Sistem Informasi Akademik Bagi Guru dan Orang Tua pada TK. Mutiara Berbasis Web

Sarvati Rahayu, ST., MMSI

**Dosen Pembimbing** 

**MENGETAHUI,** 

iari, M.Ak., MMSI Nur **MMSI** Inge Ha Am Koord. Tugas Akhir Sistem Informasi KaProdi Sistem Informasi

## **KATA PENGANTAR**

Puji syukur Alhamdulillah kehadirat Allah SWT yang telah melimpahkan segala rahmat dan karunia-Nya, sehingga penulis dapat menyelesaikan laporan tugas akhir yang merupakan salah satu persyaratan untuk menyelesaikan program studi strata satu (S1) pada Jurusan Sistem Informasi Universitas Mercu Buana.

Penulis menyadari bahwa laporan tugas akhir ini masih jauh dari sempurna. Karena itu, kritik dan saran akan senantiasa penulis terima dengan senang hati.

Dengan segala keterbatasan, penulis menyadari pula bahwa laporan tugas akhir ini takkan terwujud tanpa bantuan, bimbingan, dan dorongan dari berbagai pihak. Untuk itu, dengan segala kerendahan hati, penulis menyampaikan ucapan terima kasih kepada:

- 1. Kedua orang tua dan keluarga besar yang telah memberikan kesempatan dan semangat yang sangat berarti kepada penulis.
- 2. Ibu Nur Ani, ST., MMSI, selaku Kepala Program Studi Sistem Informasi.
- 3. Ibu Sarwati Rahayu, ST., MMSI, selaku dosen pembimbing yang telah memberikan bimbingan dan masukkan sehingga penulis dapat menyelesaikan laporan tugas akhir ini.
- 4. Dosen-dosen Sistem Informasi yang telah memberikan ilmu yang sangat A S s bermanfaat bagi kemajuan penulis.
- 5. Para Staf dan Karyawan UNIVERSITAS MERCU BUANA yang telah memberi bantuan informasi.
- 6. Teman-teman dan VSNTS BRI yang telah membantu dalam memberi masukan dan pendapat demi terselesaikannya tugas akhir ini.

Semoga Allah SWT membalas kebaikan dan selalu mencurahkan hidayah serta taufik-Nya, Amin.

Jakarta, 2016

Penulis

# **DAFTAR ISI**

#### Halaman

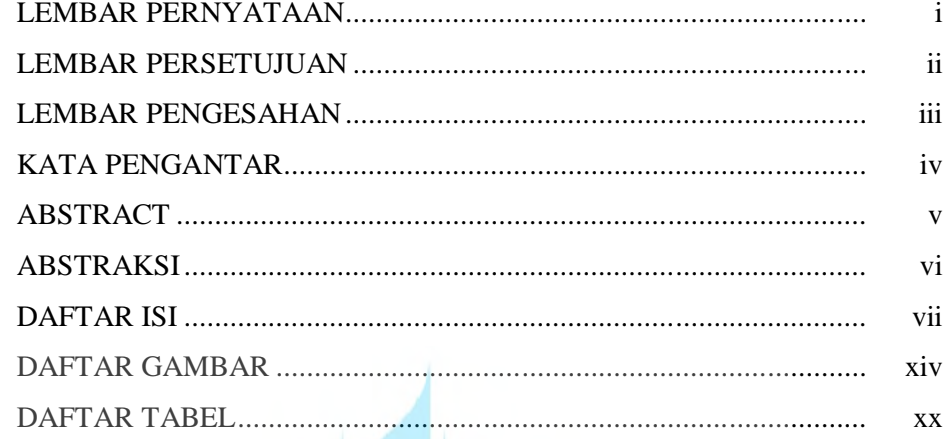

# **BAB I. PENDAHULUAN**

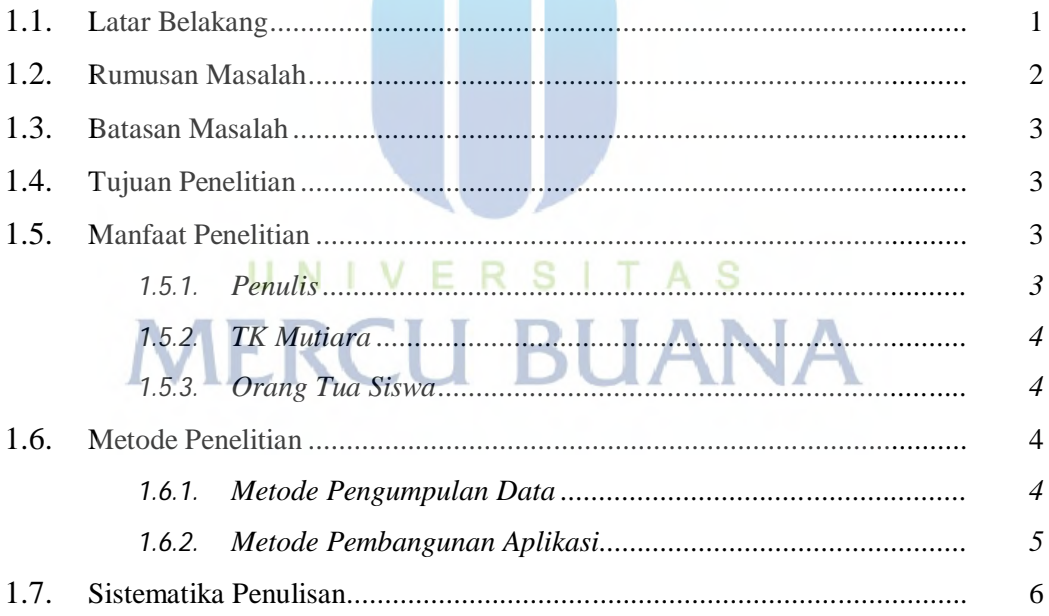

## **BAB II. LANDASAN TEORI**

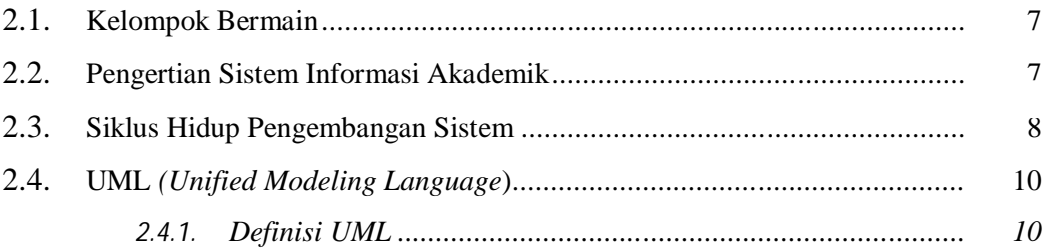

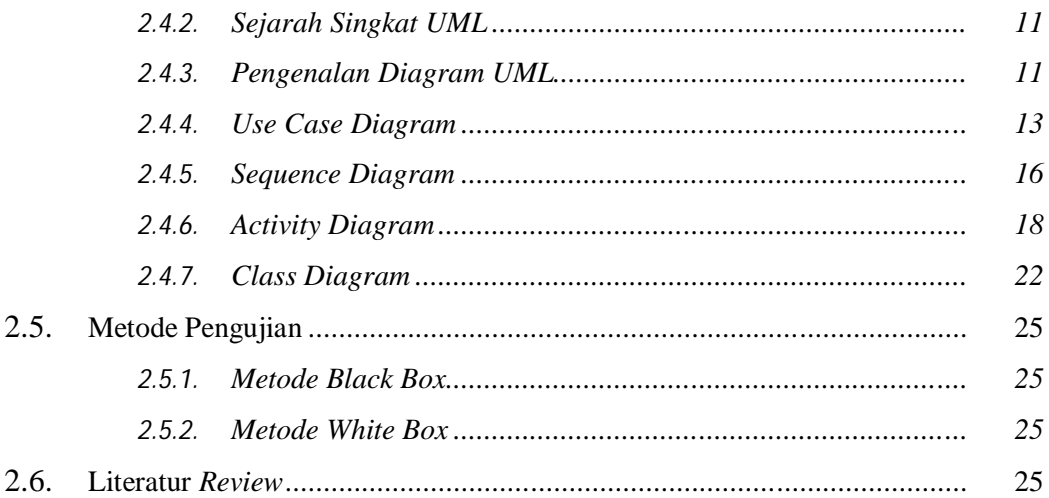

## BAB III. ANALISA DAN PERANCANGAN

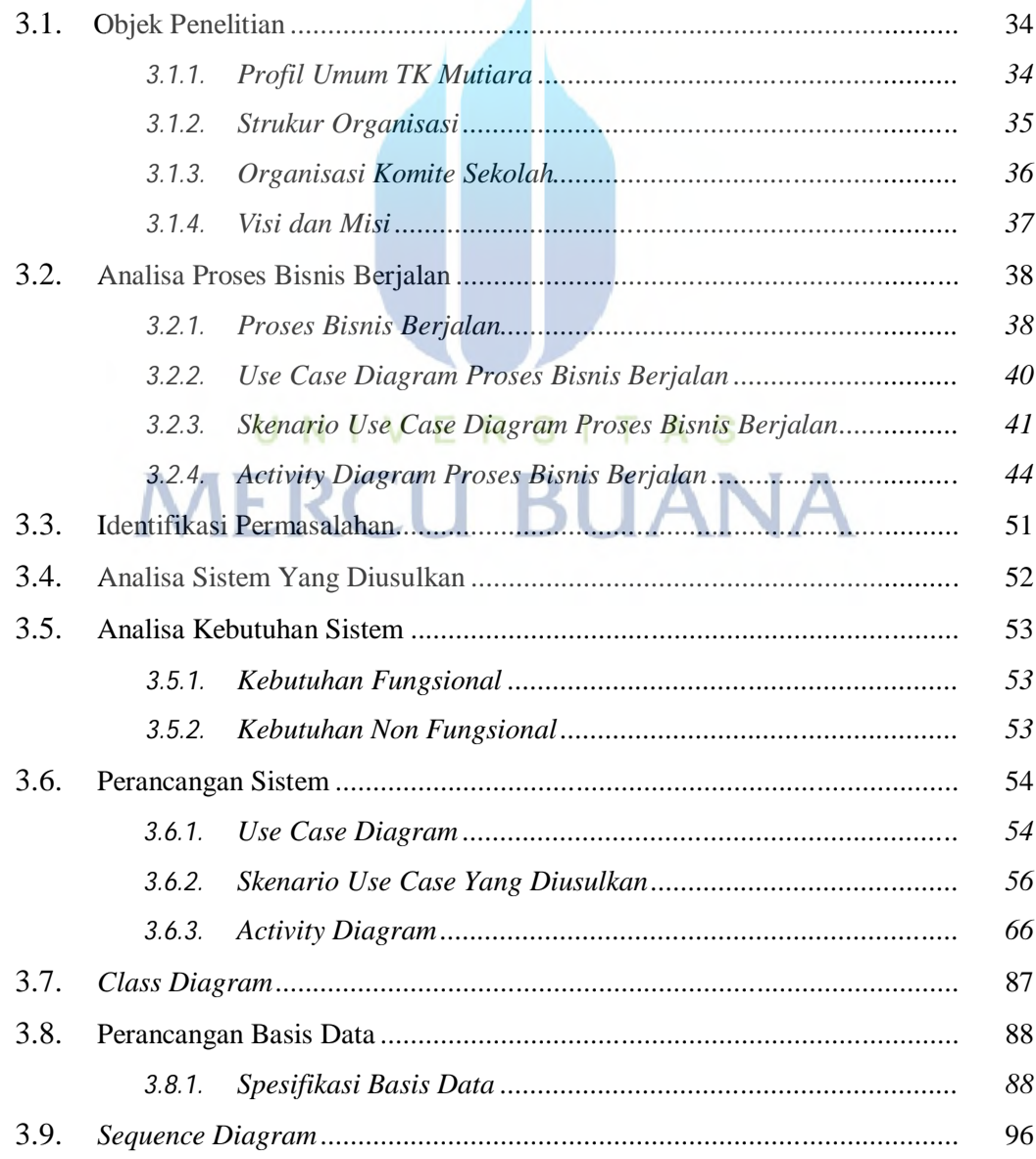

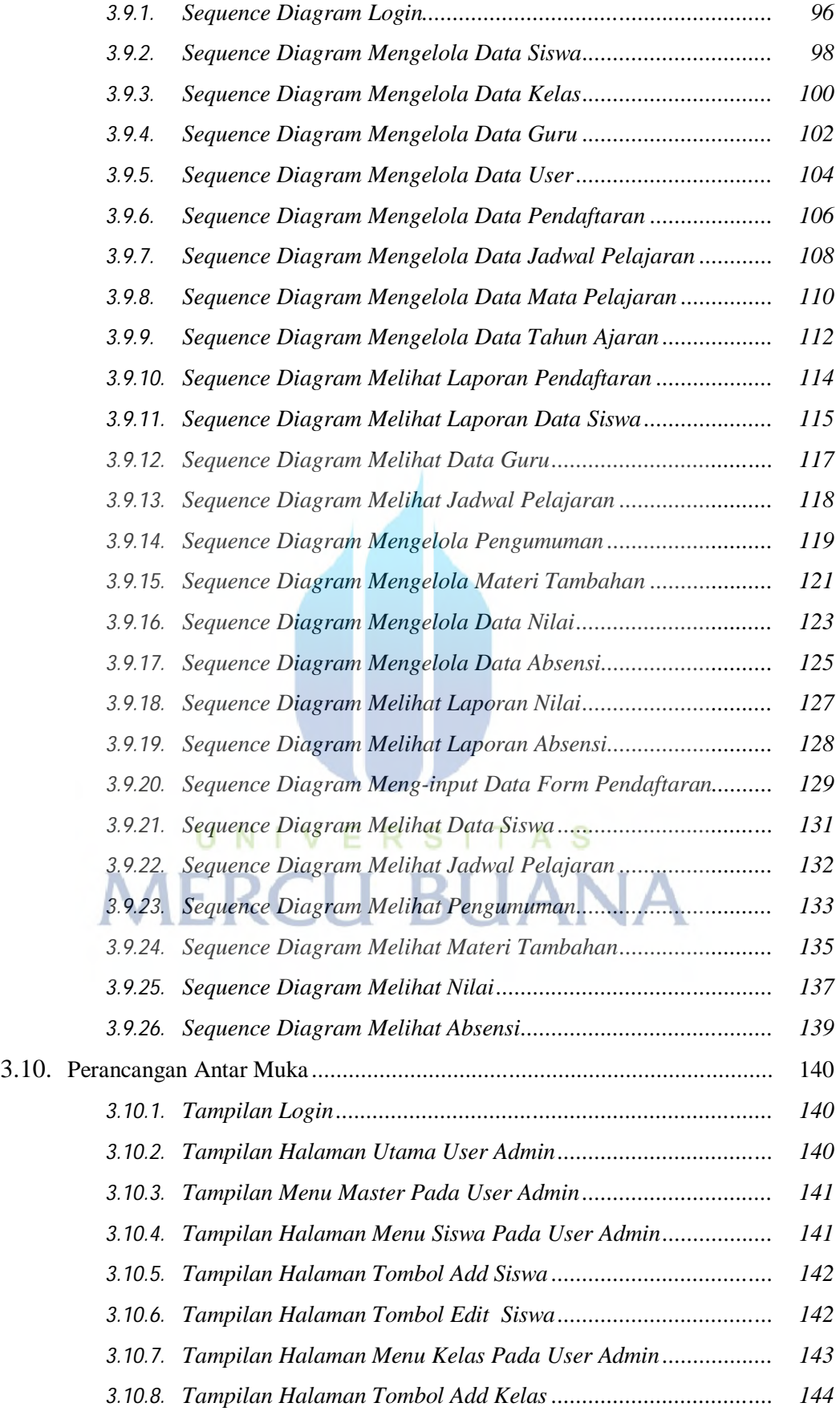

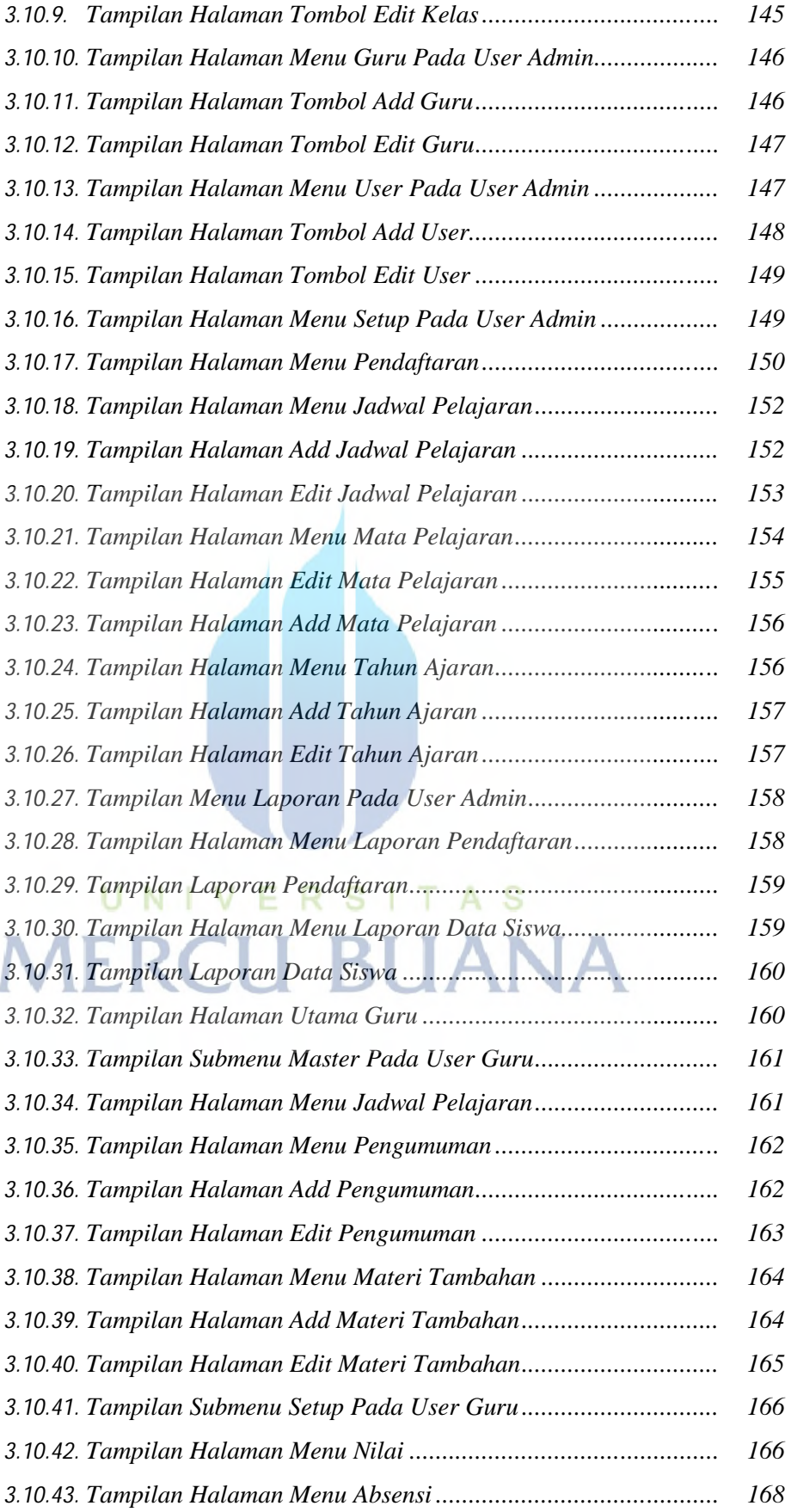

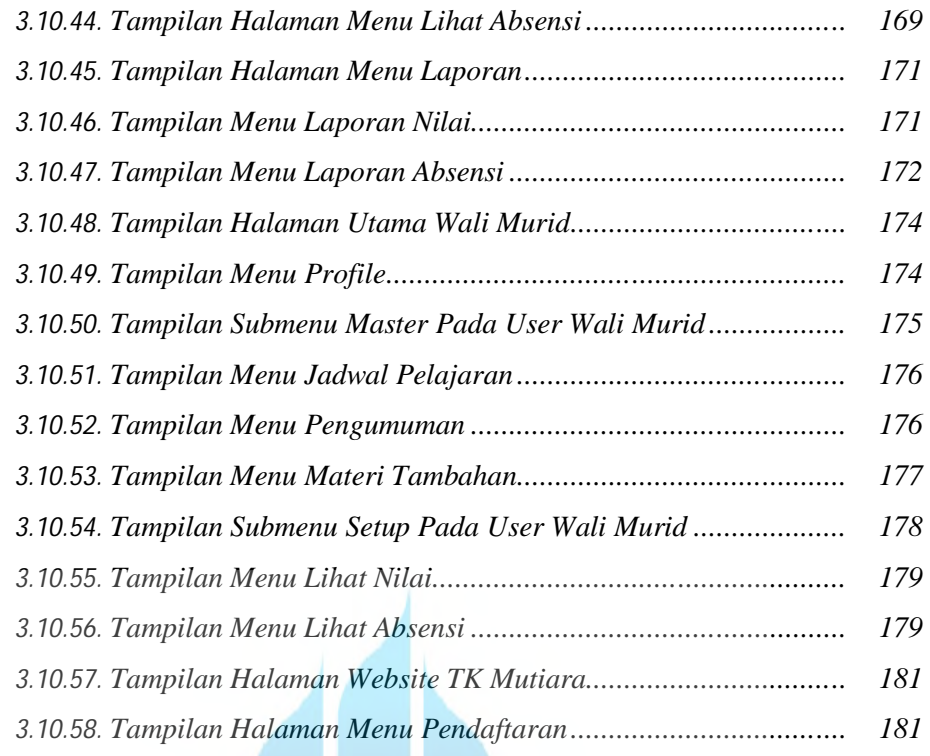

## BAB IV. IMPLEMENTASI DAN PENGUJIAN

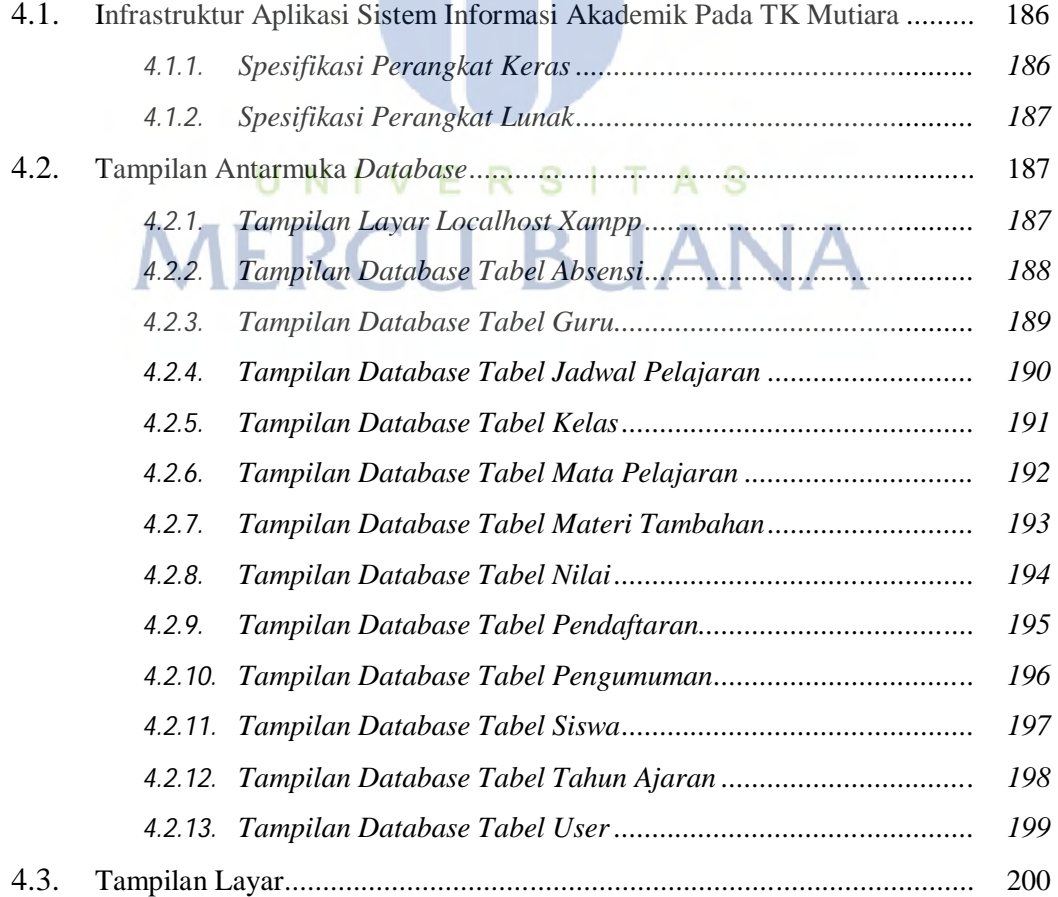

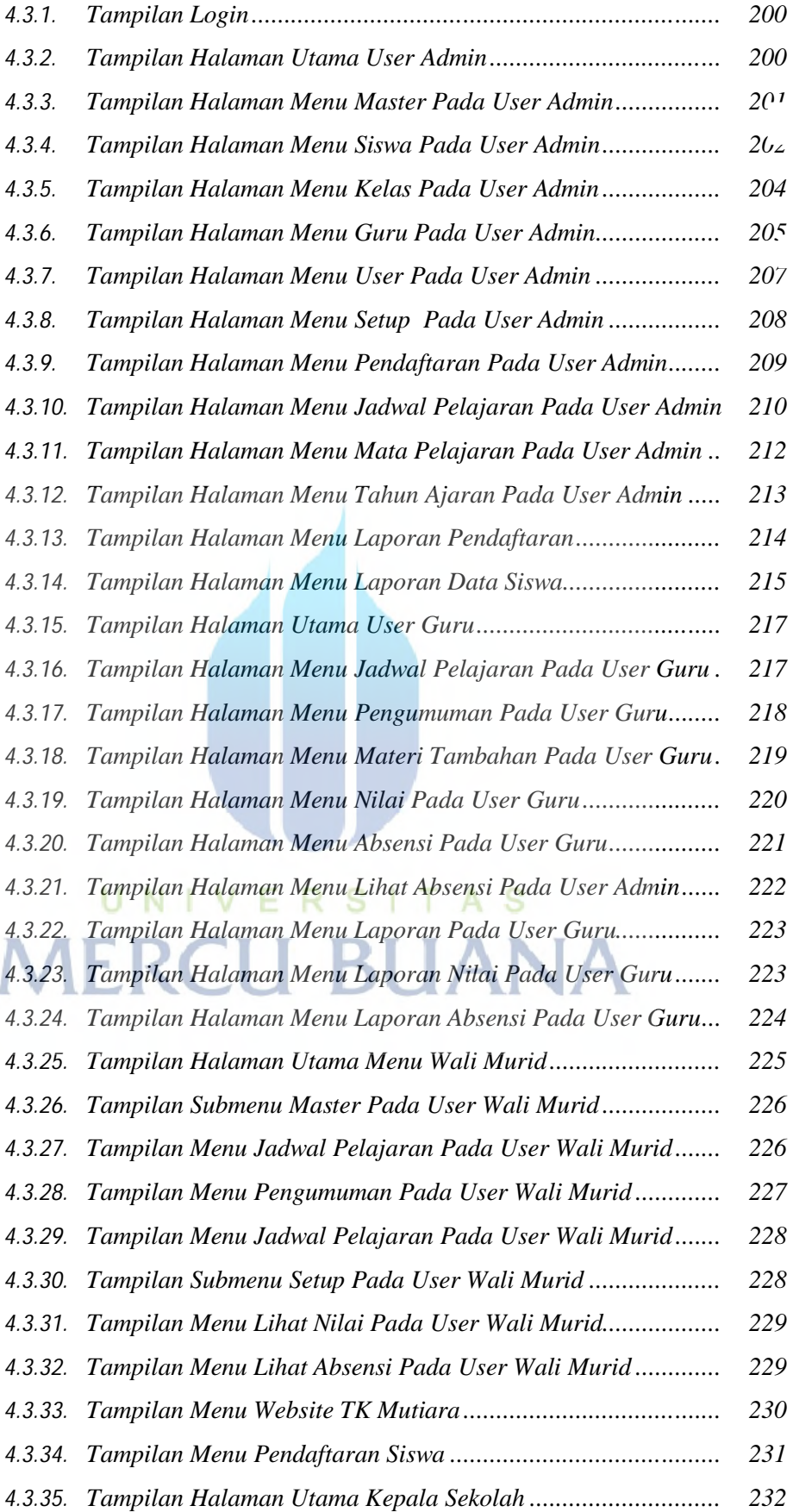

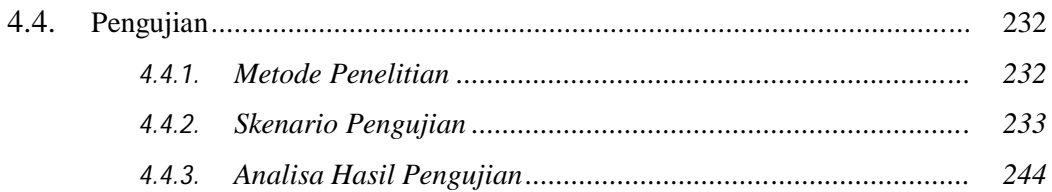

#### BAB V. KESIMPULAN DAN SARAN

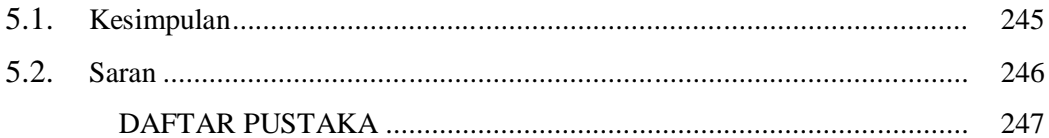

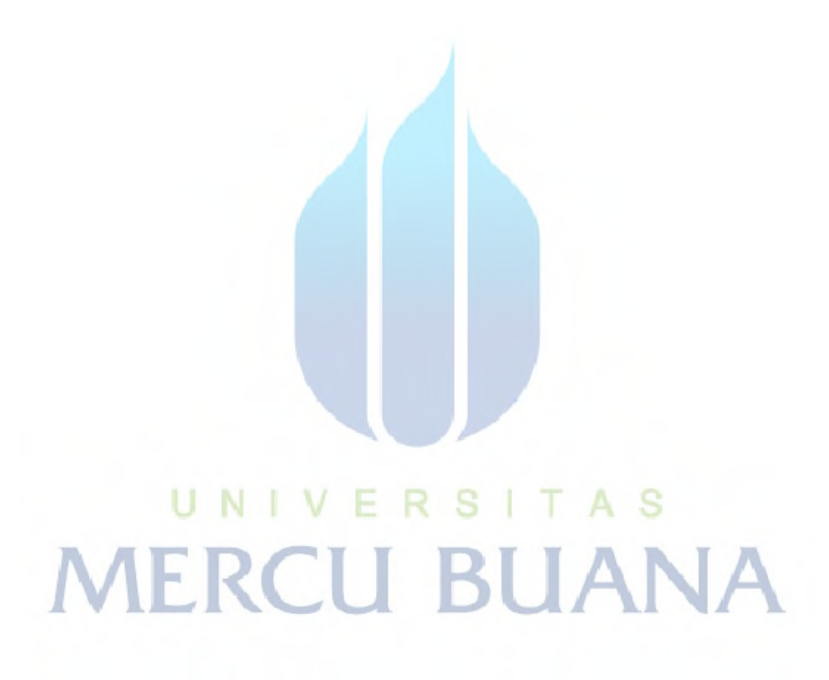

# **DAFTAR GAMBAR**

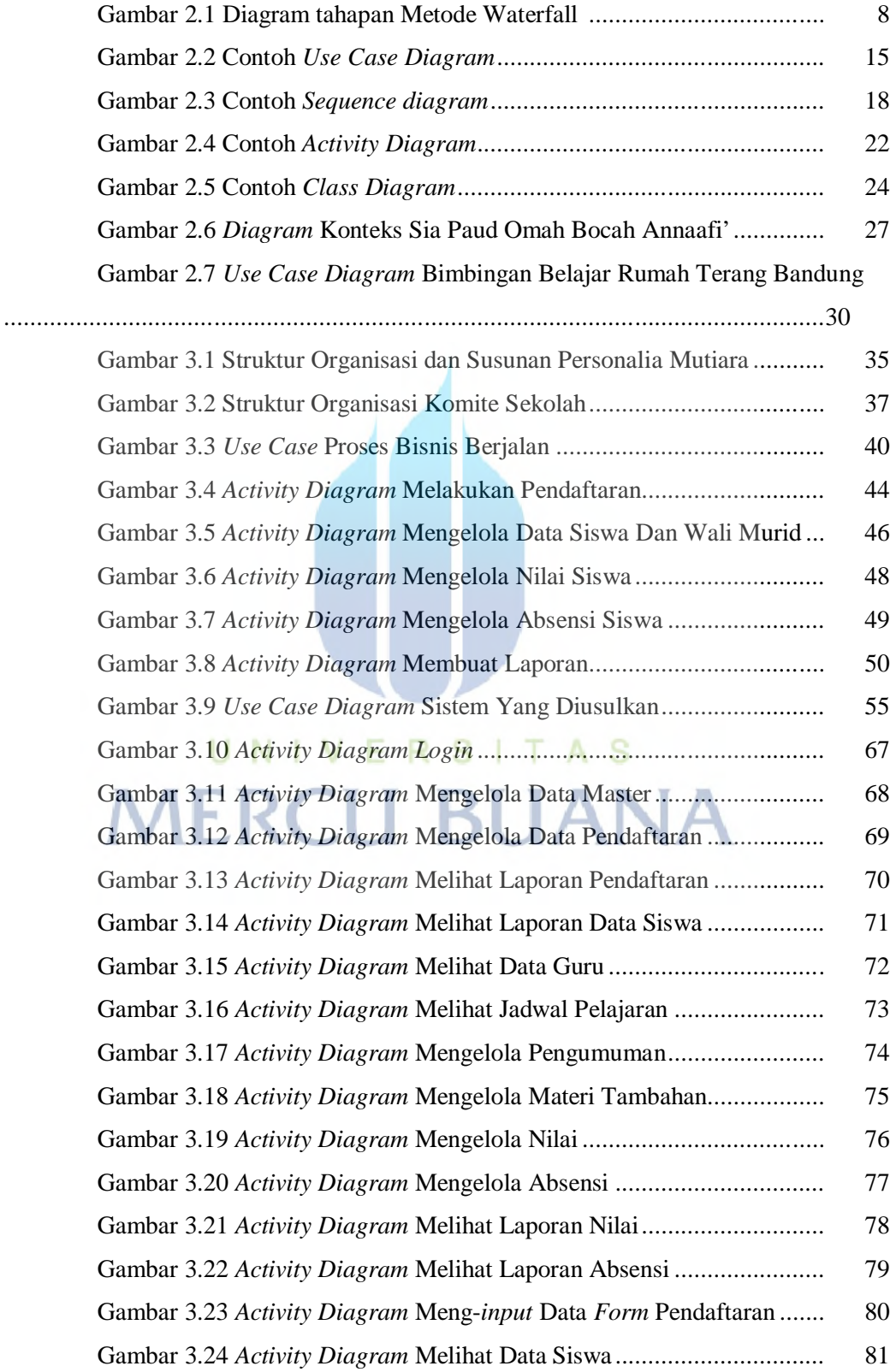

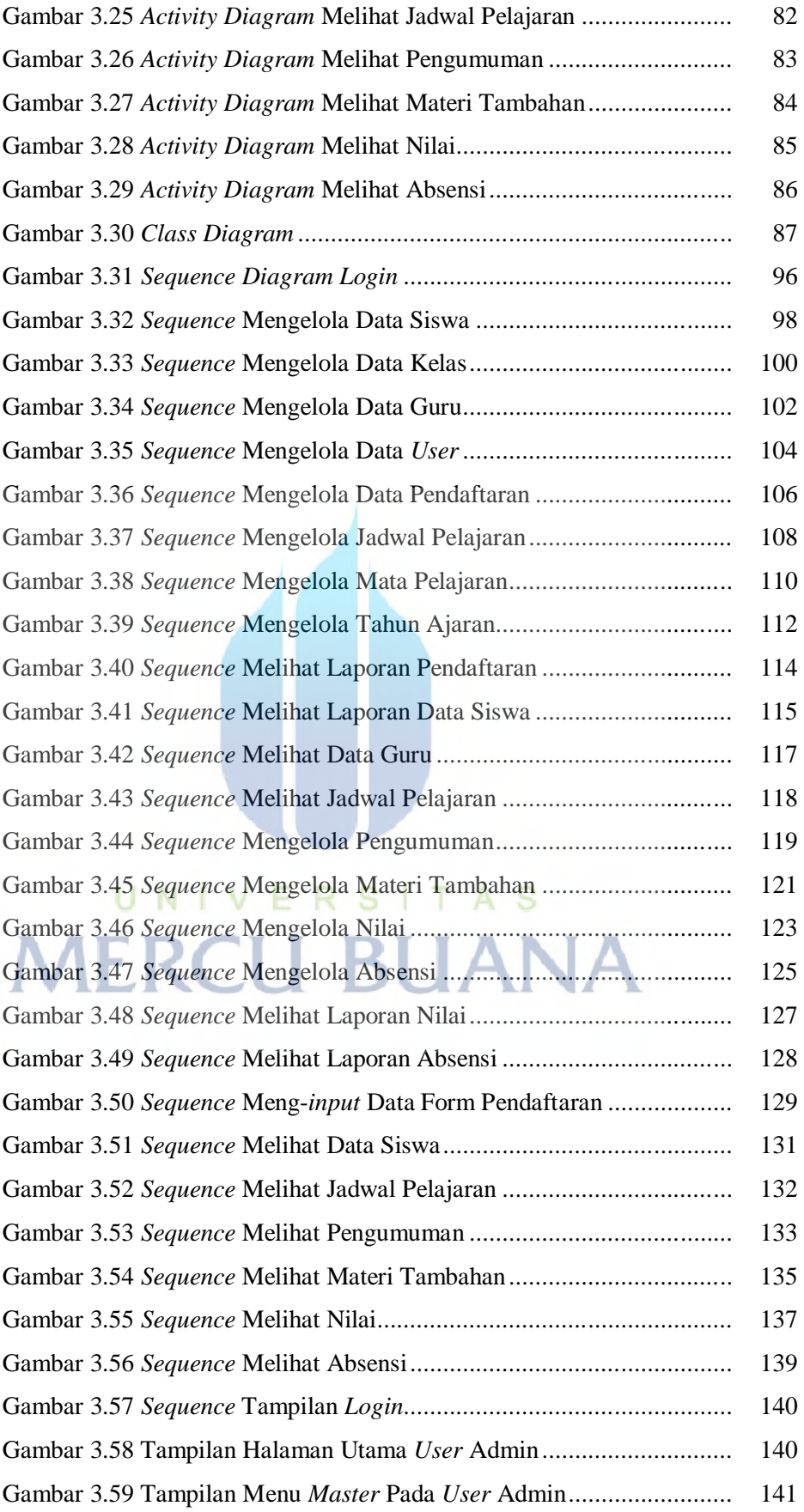

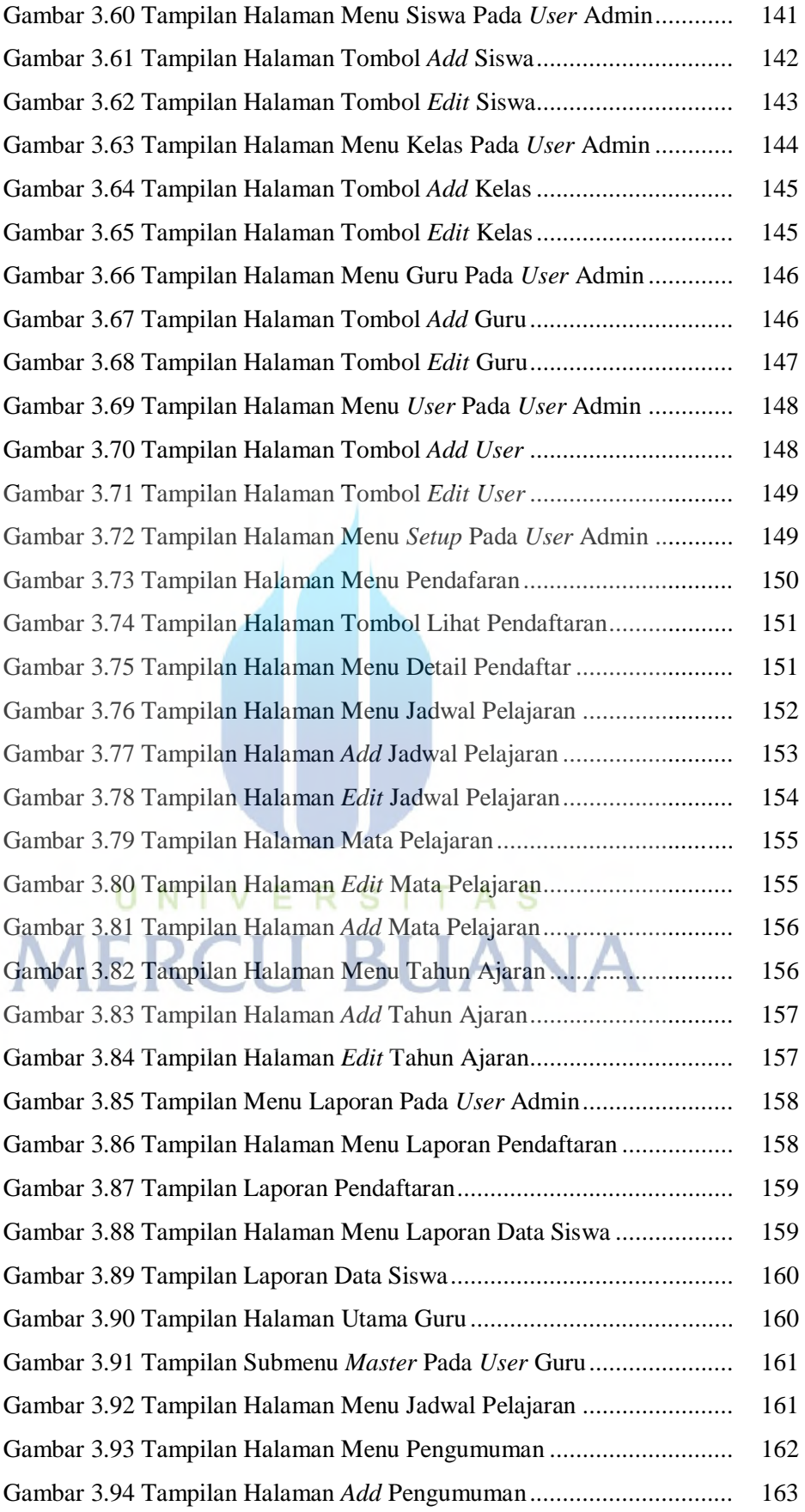

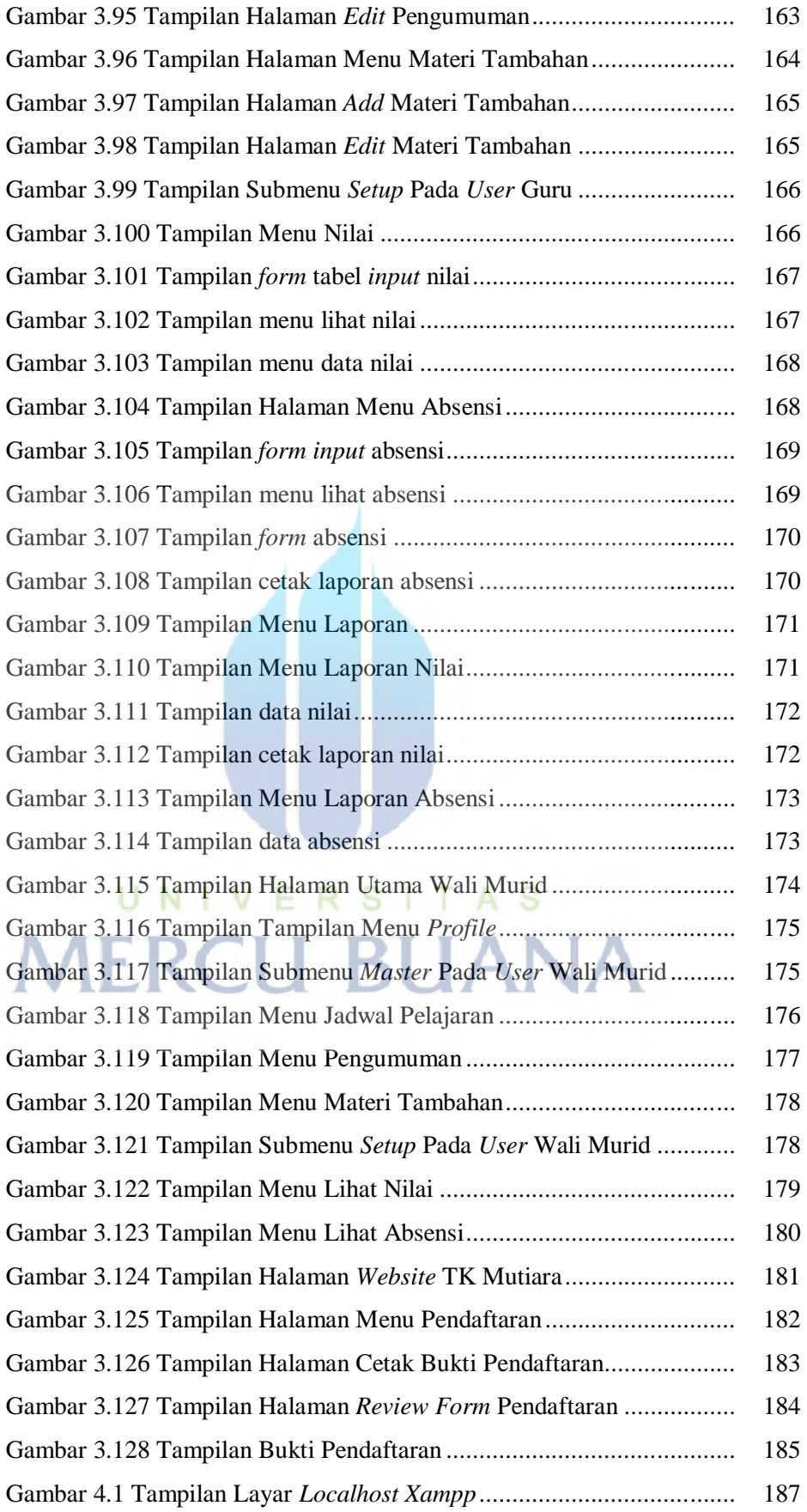

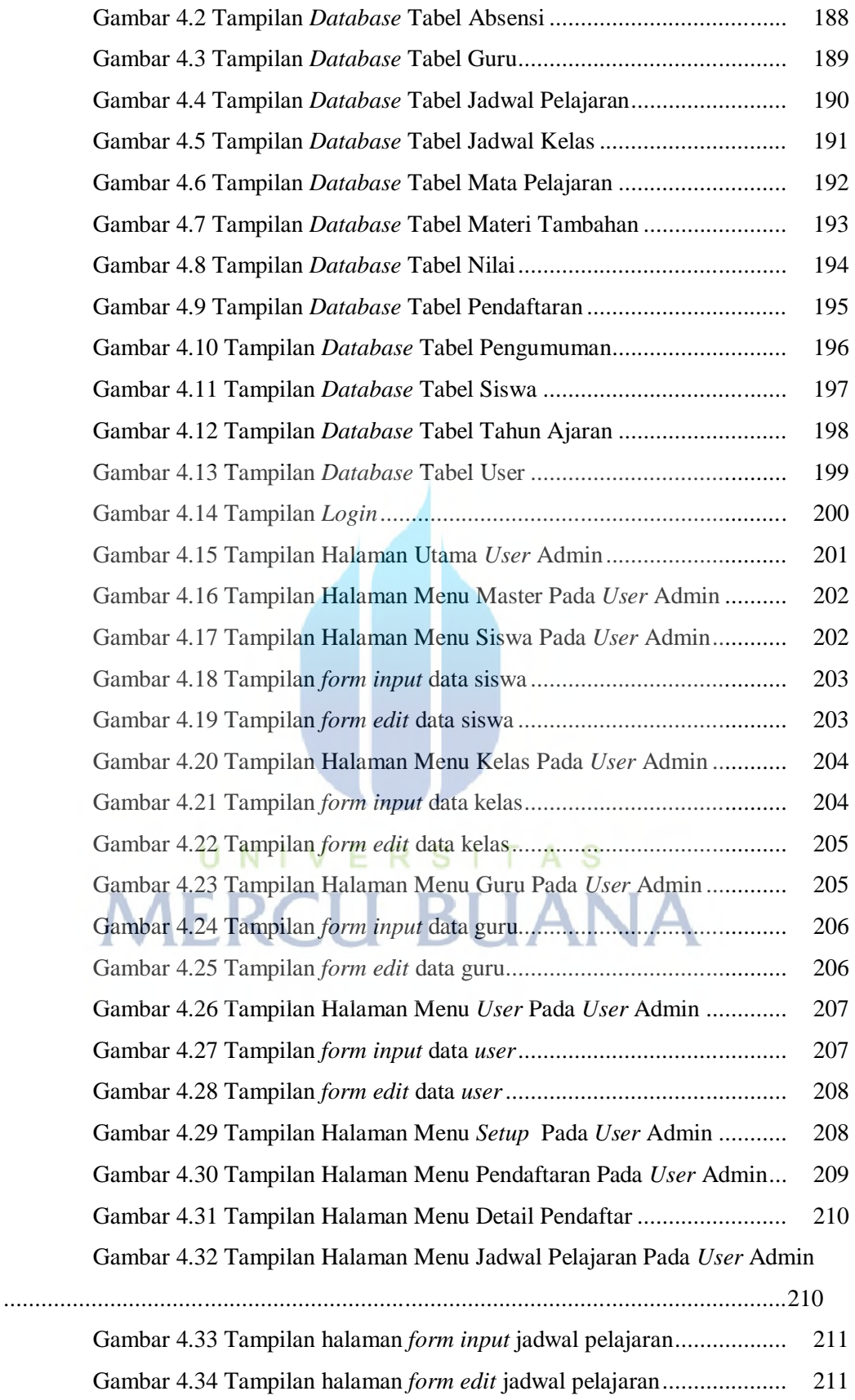

| анюаг т.ээ танриан гтананан нусна нтаа т снарган т ама өзөг тушин     |     |
|-----------------------------------------------------------------------|-----|
| Gambar 4.36 Tampilan halaman form input mata pelajaran                | 212 |
| Gambar 4.37 Tampilan halaman form edit mata pelajaran                 | 213 |
| Gambar 4.38 Tampilan Halaman Menu Tahun Ajaran Pada User Admin        | 213 |
|                                                                       | 214 |
| Gambar 4.40 Tampilan Halaman Menu Laporan Pendaftaran Pada User Admin |     |
|                                                                       |     |
|                                                                       | 215 |
| Gambar 4.42 Tampilan Halaman Menu Laporan Data Siswa Pada User Admin  |     |
|                                                                       |     |
|                                                                       | 216 |
|                                                                       | 217 |
| Gambar 4.45 Tampilan Halaman Menu Jadwal Pelajaran Pada User Guru     |     |
|                                                                       |     |
| Gambar 4.46 Tampilan Halaman Menu Pengumuman Pada User Guru           | 218 |
|                                                                       | 218 |
| Gambar 4.48 Tampilan Halaman Menu Materi Tambahan Pada User Guru      |     |
|                                                                       |     |
|                                                                       | 219 |
| Gambar 4.50 Tampilan Halaman Menu Nilai Pada User Guru                | 220 |
|                                                                       | 220 |
|                                                                       | 221 |
| Gambar 4.53 Tampilan Halaman Menu Absensi Pada User Guru              | 221 |
|                                                                       | 222 |
|                                                                       | 222 |
| Gambar 4.56 Tampilan Halaman Menu Laporan Pada User Guru              | 223 |
| Gambar 4.57 Tampilan Halaman Menu Laporan Nilai Pada User Guru        | 224 |
| Gambar 4.58 Tampilan Halaman Menu Laporan Absensi Pada User Guru      |     |
|                                                                       |     |
| Gambar 4.59 Tampilan Halaman Utama Menu Wali Murid                    | 225 |
| Gambar 4.60 Tampilan Submenu Master Pada User Wali Murid              | 226 |
| Gambar 4.61 Tampilan Menu Jadwal Pelajaran Pada User Wali Murid       | 227 |
| Gambar 4.62 Tampilan Menu Pengumuman Pada User Wali Murid             | 227 |
| Gambar 4.63 Tampilan Menu Materi Tambahan Pada User Wali Murid.       | 228 |

Gambar 4.35 Tampilan Halaman Menu Mata Pelajaran Pada *User* Admin

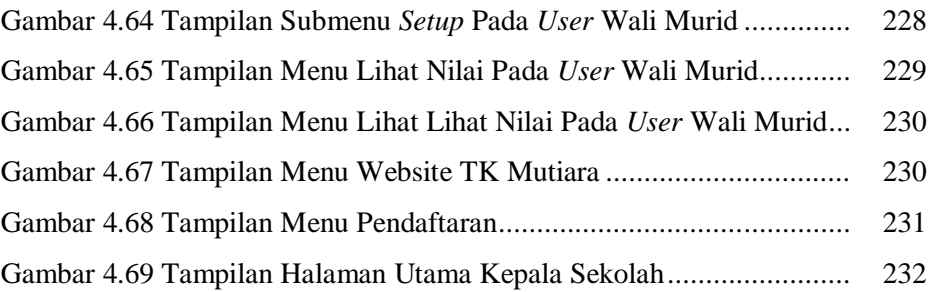

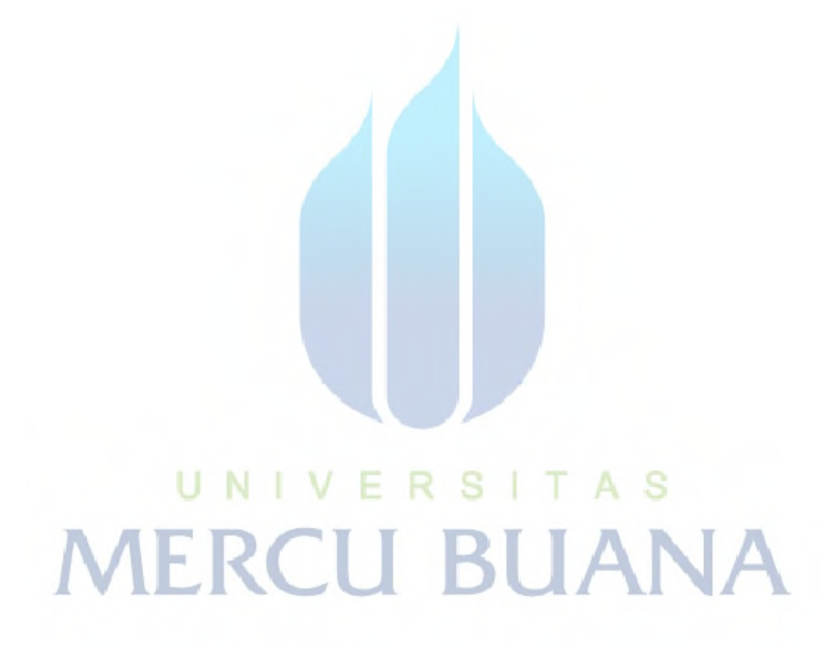

# **DAFTAR TABEL**

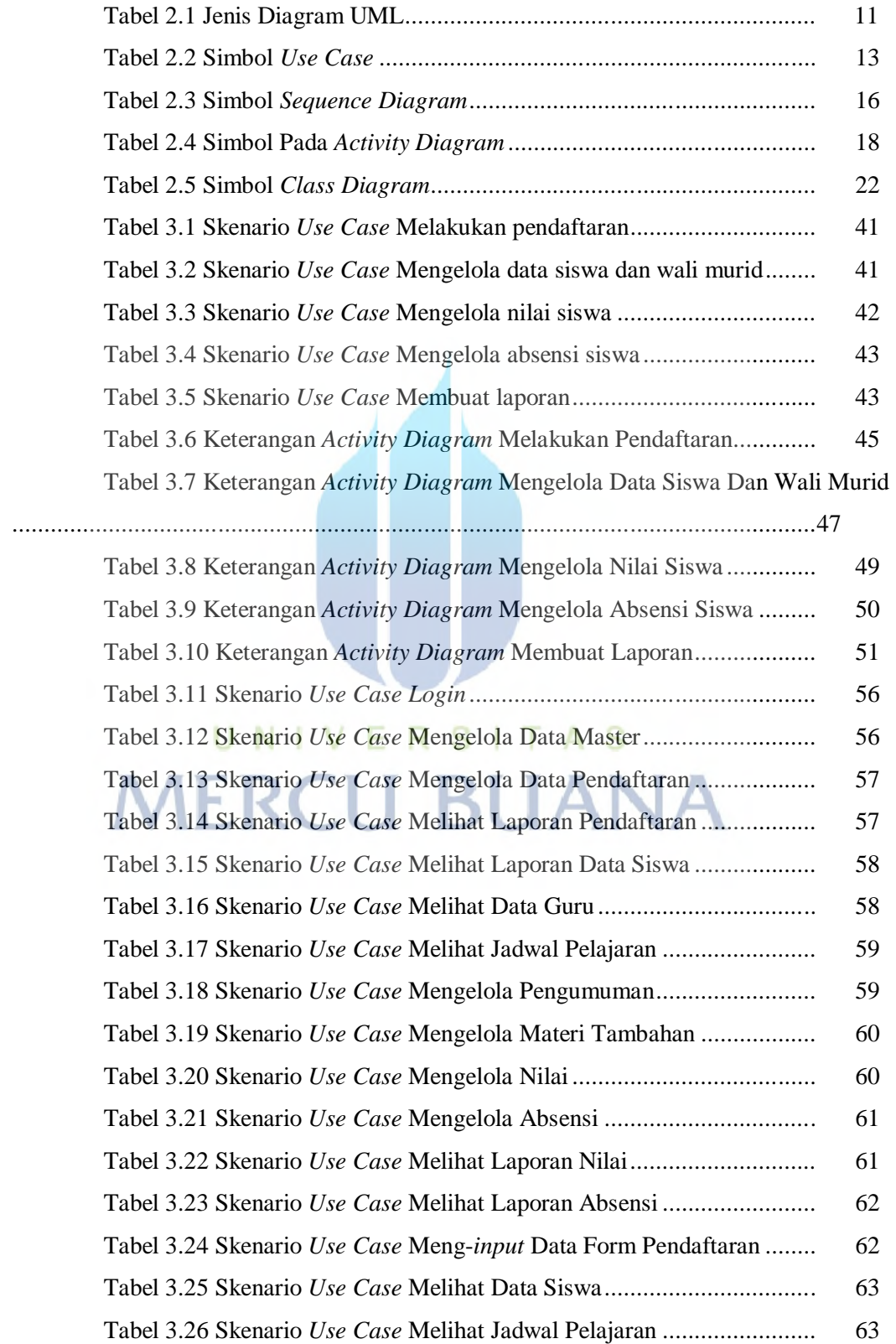

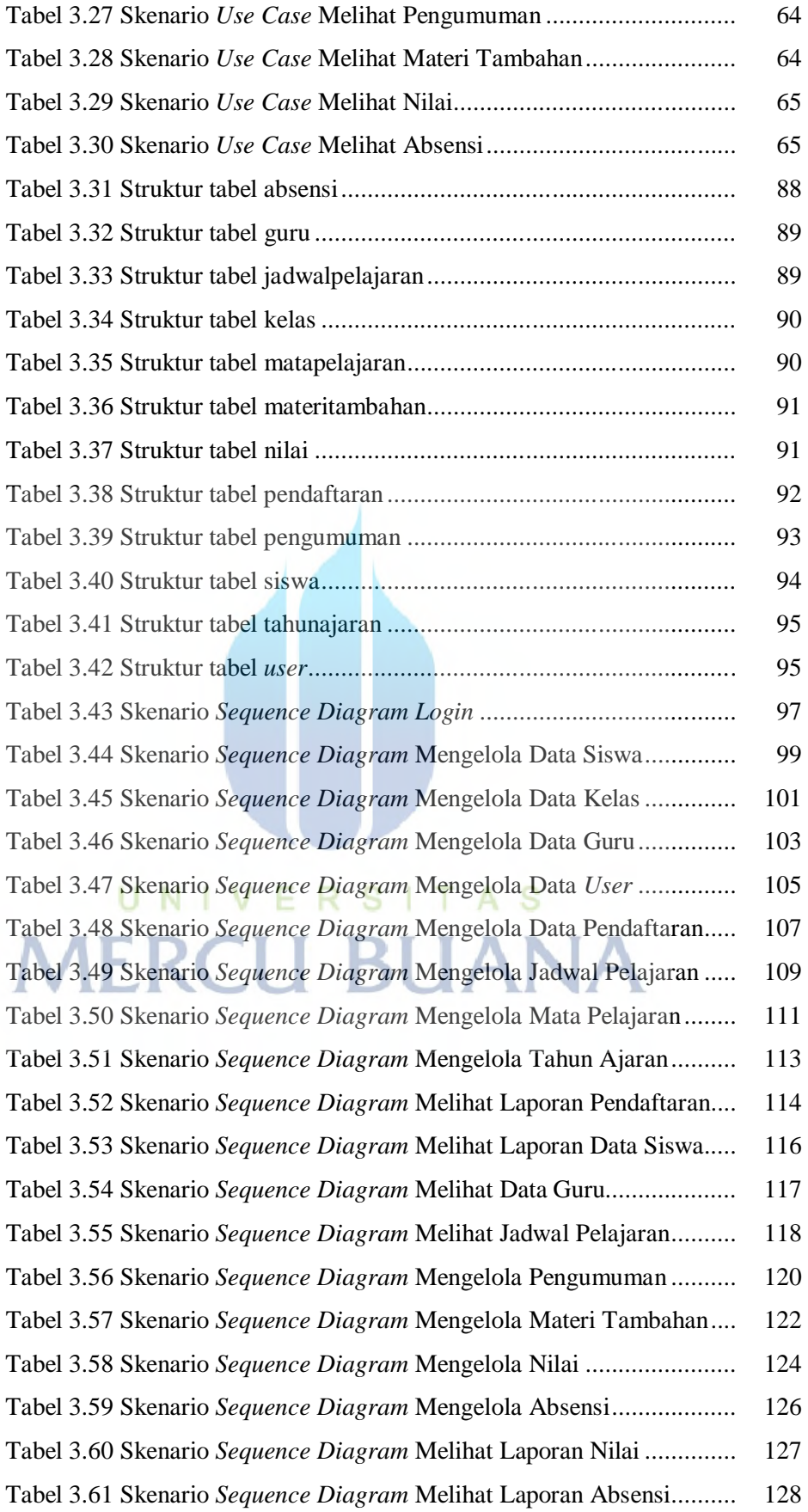

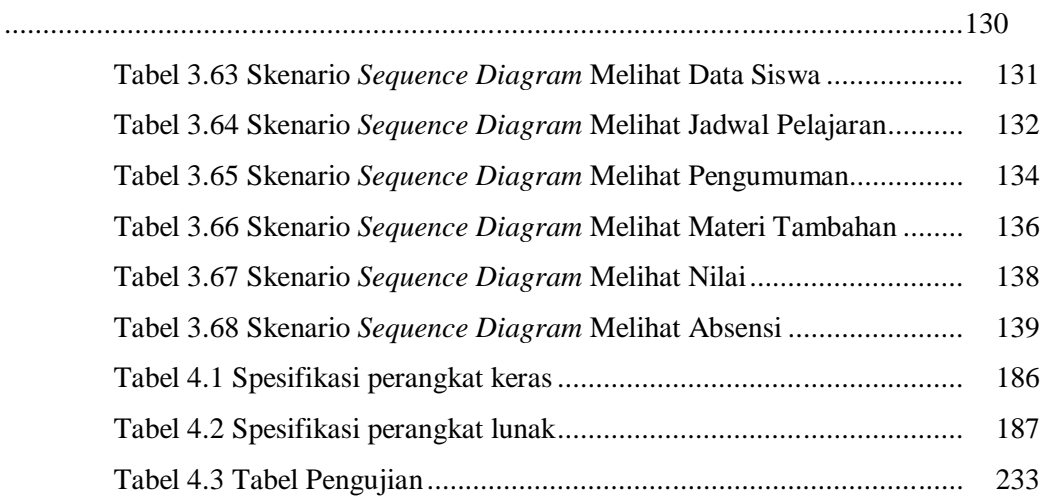

Tabel 3.62 Skenario *Sequence Diagram* Meng-*input* Data Form Pendaftaran

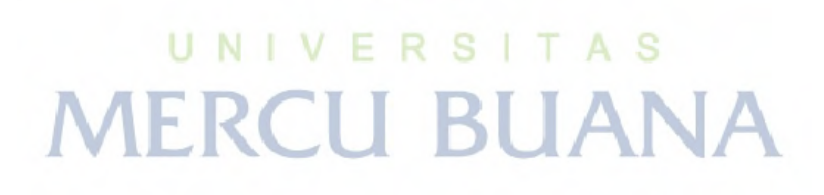

xxiii